## **Using auto curves**

Automating prepress production procedures reduces the need for operator intervention, saves time, lowers costs, and prevents errors. Applying TRCs in Prinergy to different separations on the same surface can be automated, provided that operators understand how the process is designed to work.

With the proper setup, you can apply different TRCs to different separations automatically using the **%% Auto %%** setting in the **Print Calibration Curve** area of the Prinergy output process templates.

## **Setting up target curves**

Create a target curve and input the desired values. If you want to remove 5% at the 50% tone, enter 45% at the 50% node. Enter as many nodes as you consider necessary.

## **Naming curves**

You should name the curves in a meaningful way. In step 1 of [Optimizing the creation of](https://workflowhelp.kodak.com/display/PRIN90/Optimizing+the+creation+of+calibration+curves)  [calibration curves](https://workflowhelp.kodak.com/display/PRIN90/Optimizing+the+creation+of+calibration+curves), curves are named to identify that they are CMYK, Orange (O), Green (G), and default spot color correction curves. (Default spot curves have a special significance that will be explained later.) To make these names even more meaningful, they can be appended with data that indicates what the actual correction is. For example, you could name a curve TRC 0 23-48-73, which indicates that for the spot color range the 25% node is set to 23%, the 50% node is set to 48%, and the 75% node is set to 73%.

## **Creating calibration curves by deriving from baseline current curves and target curves**

Prinergy can see only final calibration curves. To create curves that Prinergy can use, you must derive calibration curves by combining current and target curves.

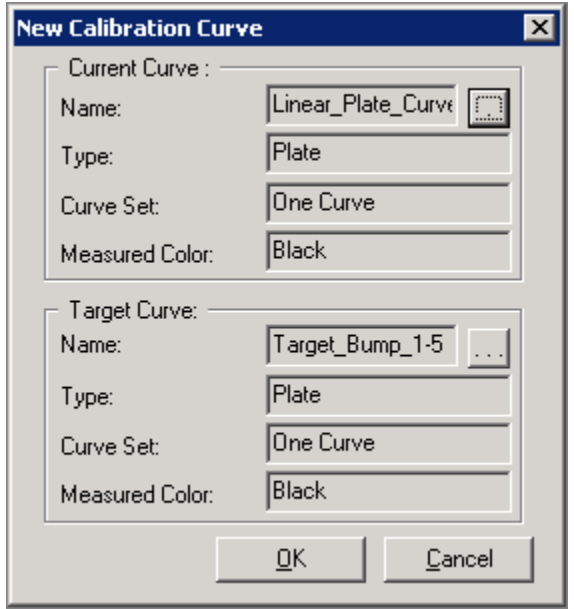

*Deriving a calibration curve from current and target curves*